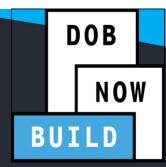

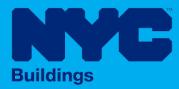

# **INDUSTRY PORTAL** STEP-BY-STEP GUIDE **UPLOADING DOCUMENTS**

The following Step-by-Step Guide will outline the steps applicable to complete the Uploading Documents in DOB NOW: Build.

The examples shown and used in this Step-by-Step Guide are specific to Uploading Documents.

**HELPFUL LINKS** 

YouTube.com/DOBNOW

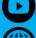

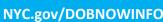

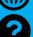

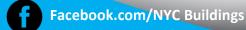

Twitter.com/NYC Building

NYC.gov/DOBNOWHELP

## **Guidelines**

#### **ROLES & RESPONSIBILITIES**

- 1. The Applicant of Record can be a Professional Engineer or a Registered Architect but does not have to be the same Applicant of Record as appears on the Job Filing.
- 2. The Applicant of Record must attest to the created Job Filing.
- 3. The Owner must attest to the created Job Filing.
- 4. The Applicant of Record and the Owner can be the same person.
- 5. A Delegated Associates (Filing Representative Class II or Other Licensee) can be added to a Job Filing and can act on behalf of the Applicant of Record.

### **For FILING REPRESENTATIVES only**

- Filing Representatives cannot be Applicants of Record (i.e. they cannot submit the Job Filing Requests). However, they can perform data-entry functions to provide information and upload documents.
- 2. Filing Representative cannot attest.

DOB NOW: *Build* ■ Upload a Document ■ December 2020

# DOB NOW: *Build* - Upload a Document Step-By-Step Guide

In this Step-by-Step Guide, you will learn how to upload a document in DOB NOW: Build.

## **Contents**

| DOB NOW: Build - Upload a Document Step-By-Step Guide | 2 |
|-------------------------------------------------------|---|
| Uploading Additional Documents                        | 8 |

DOB NOW: *Build* ■ Upload a Document ■ December 2020

## DOB NOW: Build - UPLOAD A DOCUMENT - STEP-BY-STEP GUIDE

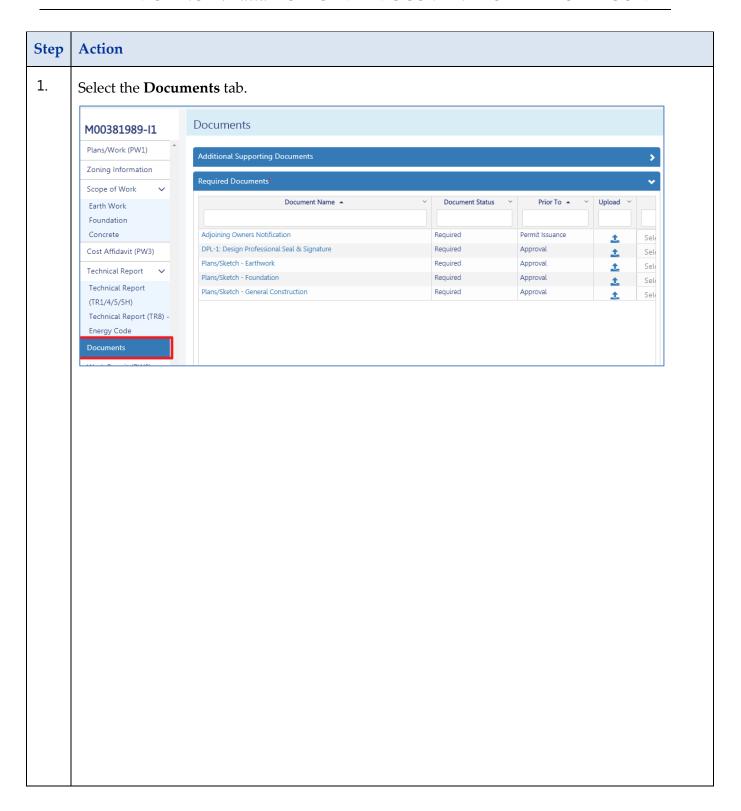

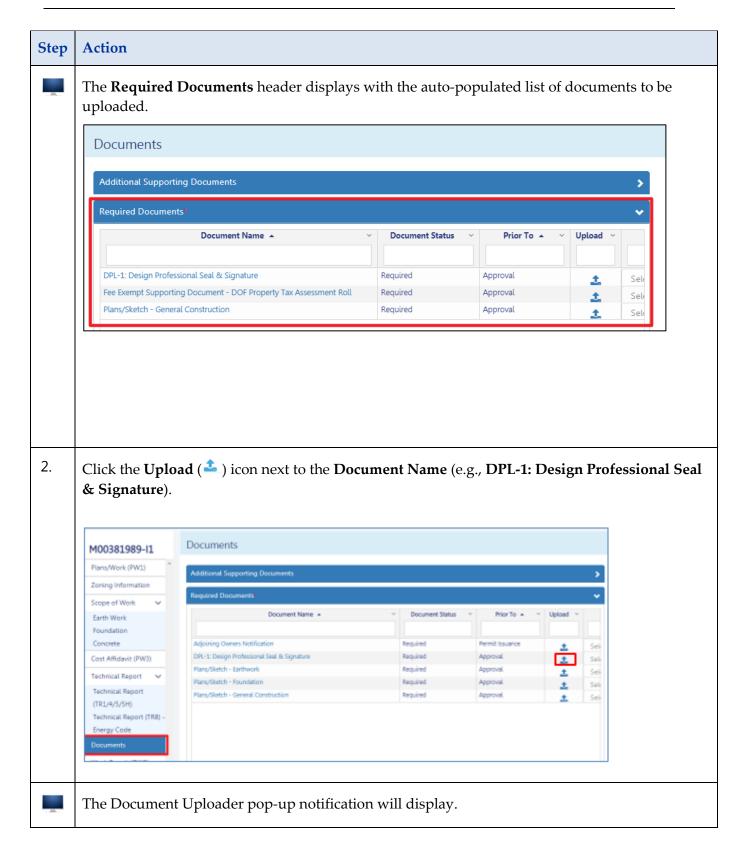

#### DOB NOW: Build – UPLOAD A DOCUMENT – STEP-BY-STEP GUIDE

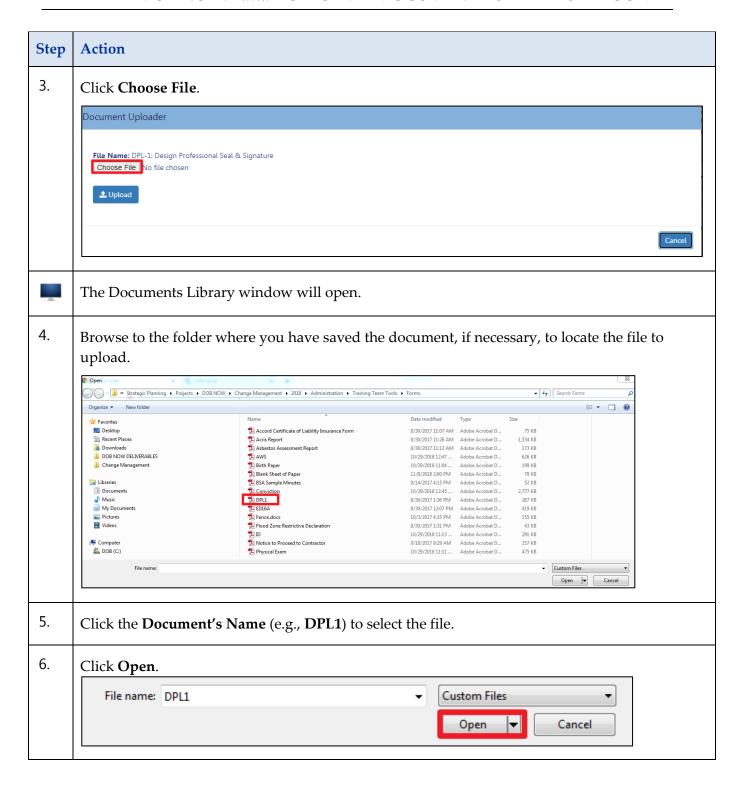

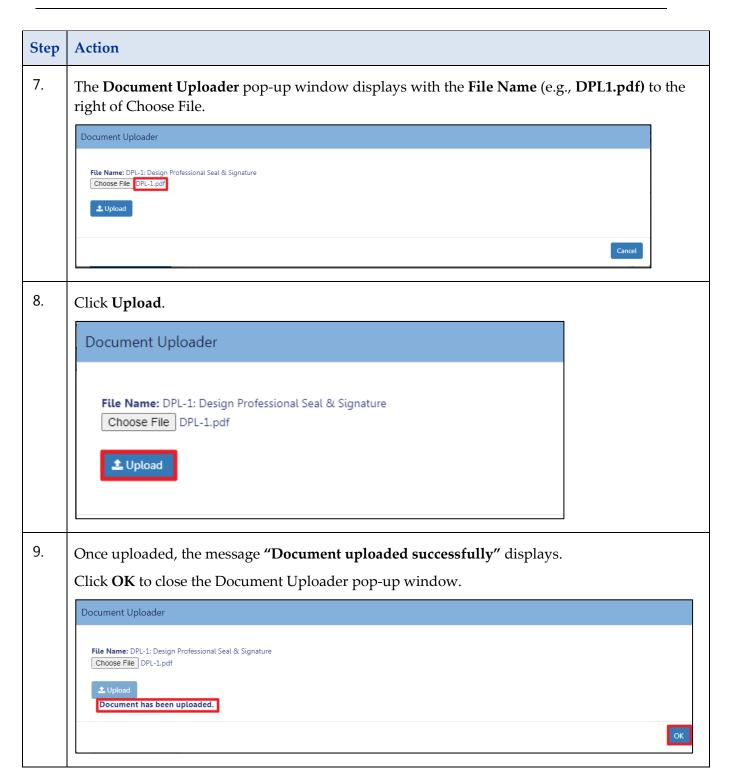

### DOB NOW: Build - UPLOAD A DOCUMENT - STEP-BY-STEP GUIDE

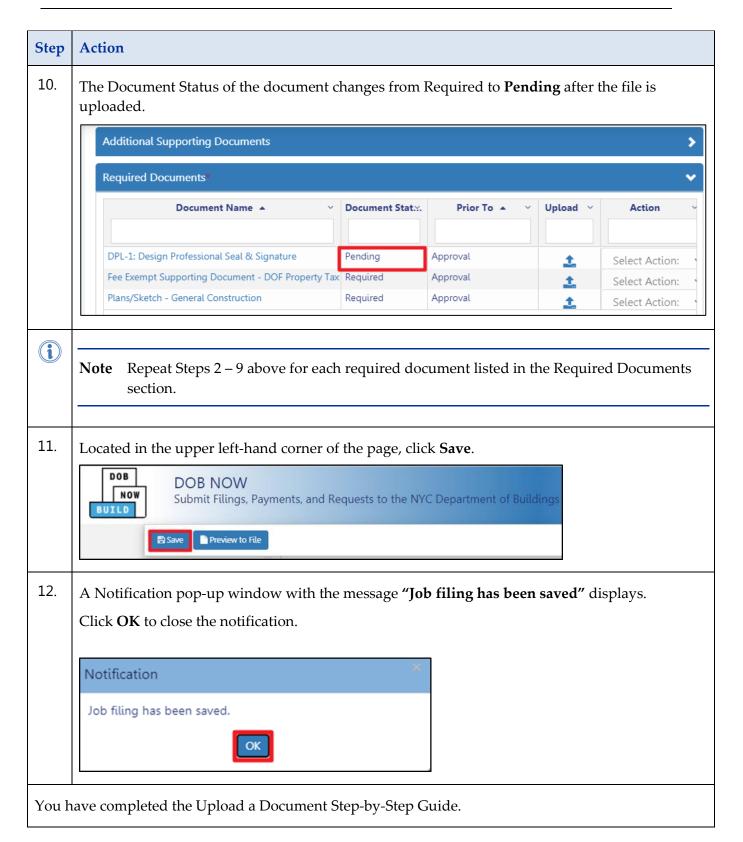

## **Uploading Additional Documents**

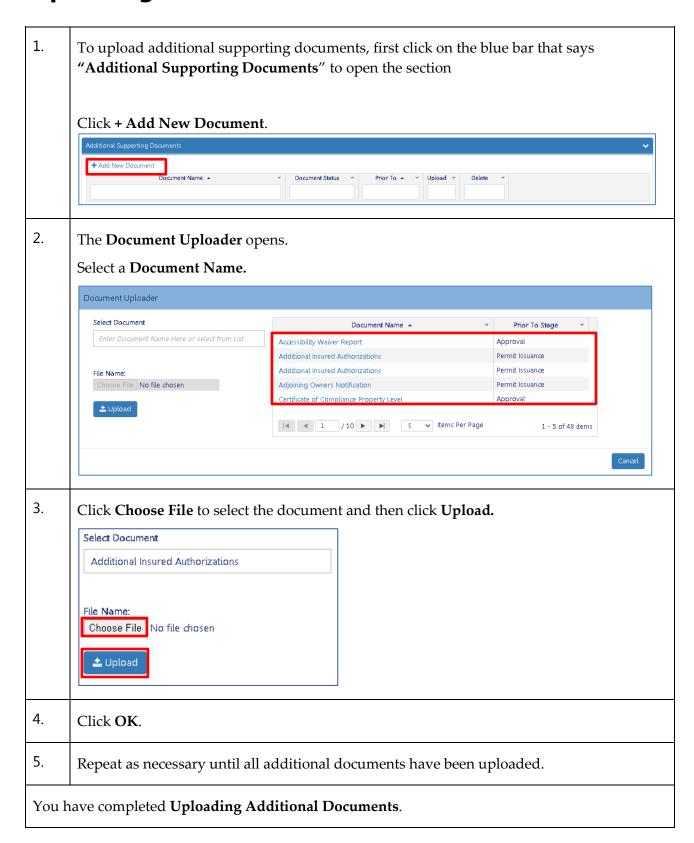

DOB NOW: *Build* ■ Upload a Document ■ December 2020